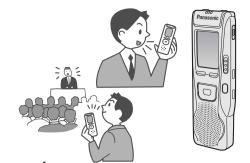

### **Panasonic**®

**Operating Instructions** IC Recorder

Model No. RR-US380 **RR-US360** 

#### Dear customer

Thank you for purchasing this product. For optimum performance and safety, please read these instructions carefully. Before connecting, operating or adjusting this product, please read these instructions completely. Please keep this manual for future reference.

PRINTED WITH SOYINK P P1 PC En

**Panasonic Consumer Electronics Company Division of Panasonic Corporation of North America** One Panasonic Way Secaucus, New Jersey 07094 http://www.panasonic.com Panasonic Puerto Rico, Inc.

Ave. 65 de Infantería, Km. 9.5 San Gabriel Industrial Park, Carolina, Puerto Rico 00985 Panasonic Canada Inc.

5770 Ambler Drive, Mississauga, Ontario L4W 2T3 www.panasonic.ca

© 2004 Matsushita Electric Industrial Co., Ltd.

RQT7868-P F1104KT2025

This product may receive radio interference caused by mobile telephones or other products during operation. If such interference is apparent, please increase separation between the product and the mobile telephone or other product.

#### THE FOLLOWING APPLIES ONLY IN THE U.S.A.

#### This equipment has been tested and found to comply with the limits for a Class B digital device, pursuant to Part 15 of the FCC Rules.

These limits are designed to provide reasonable protection against harmful interference in a residential installation. This equipment generates, uses and can radiate radio frequency energy and, if not installed and used in accordance with the instructions, may cause harmful interference to radio communications. However, there is no quarantee that interference will not occur in a particular installation. If this equipment does cause harmful interference to radio or television reception, which can be determined by turning the equipment off and on, the user is encouraged to try to correct the interference by one or more of the following measures:

- Reorient or relocate the receiving antenna.
- •Increase the separation between the equipment and receiver. Connect the equipment into an outlet on a circuit different from that to which the receiver is connected.
- Consult the dealer or an experienced radio/TV technician for help.

Any unauthorized changes or modifications to this equipment would void the user's authority to operate this device.

This device complies with Part 15 of the FCC Rules. Operation is subject to the following two conditions: (1) This device may not cause harmful interference, and (2) this device must accept any interference received, including interference that may cause undesired operation.

Responsible Party: Panasonic Corporation of North America

One Panasonic Way Secaucus, NJ, 07094 USA Telephone No.: 1-800-211-7262

This statement is applied to only Canada This Class B digital apparatus complies with Canadian ICES-003.

# Preparation Inserting batteries

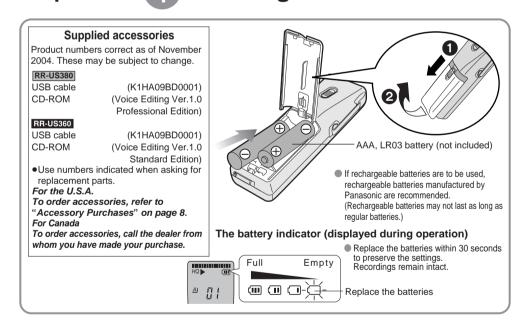

# Preparation Setting the time

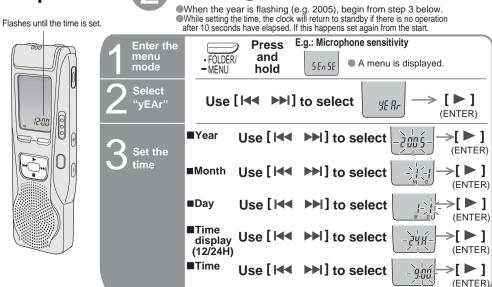

 $\bigcirc 1$ 

The clock has a monthly accuracy of +/-60 seconds at room temperature When replacing the batteries, the clock stops and restarts when you reinsert them and close the battery cover.

# Before use

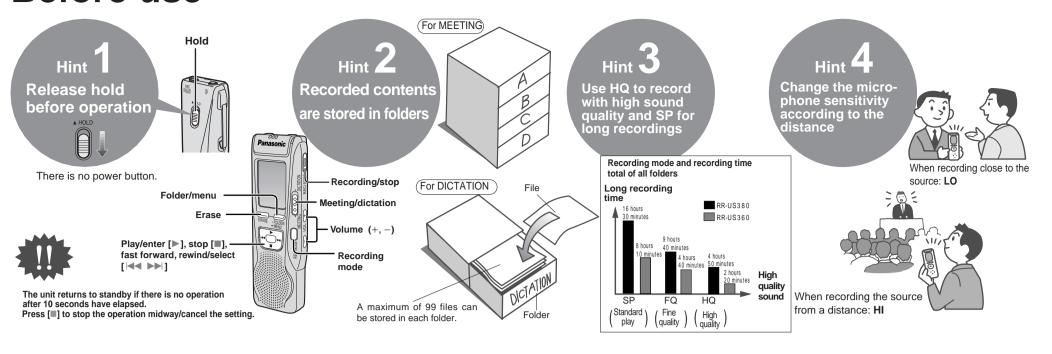

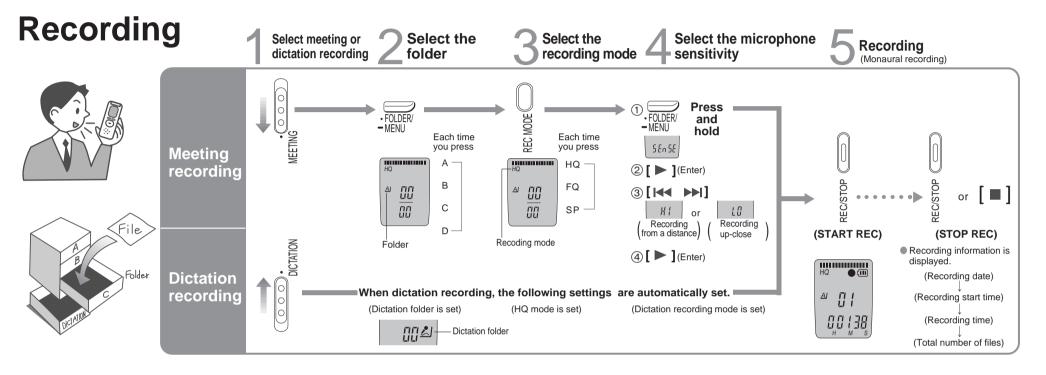

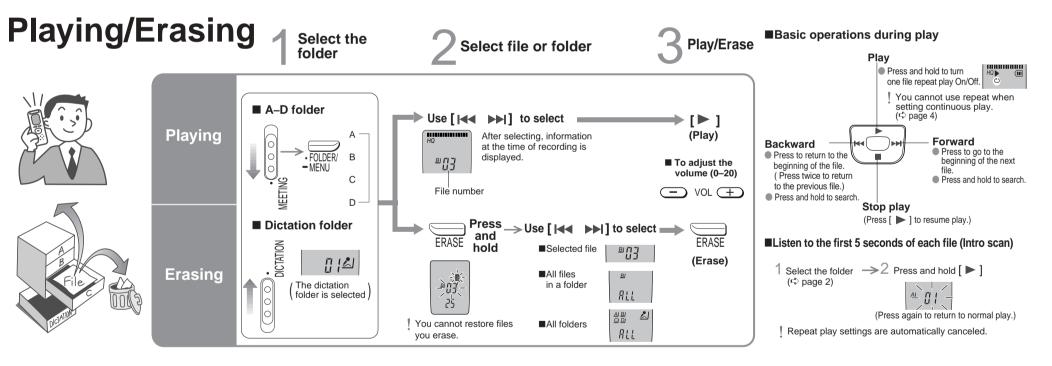

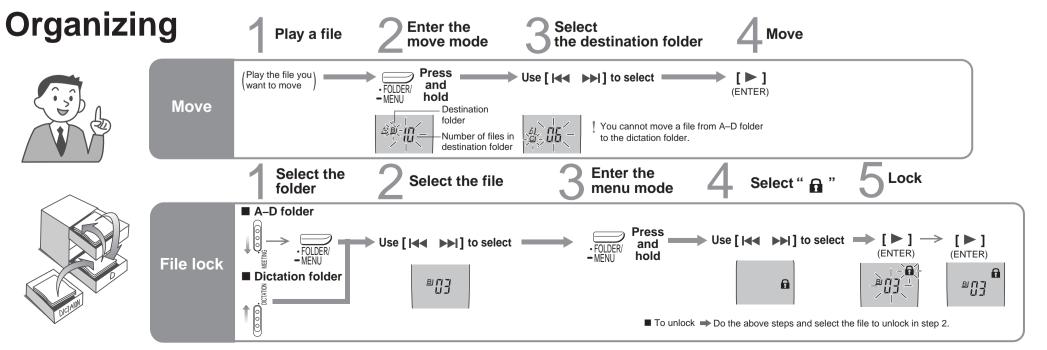

2

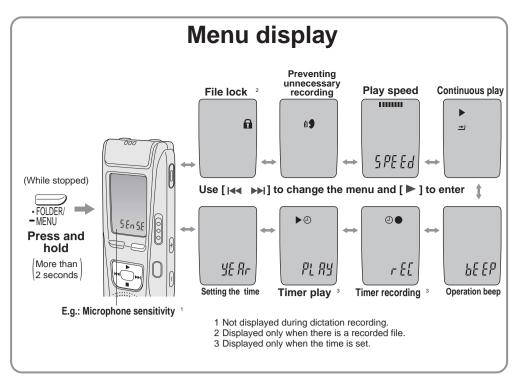

# Other recording methods

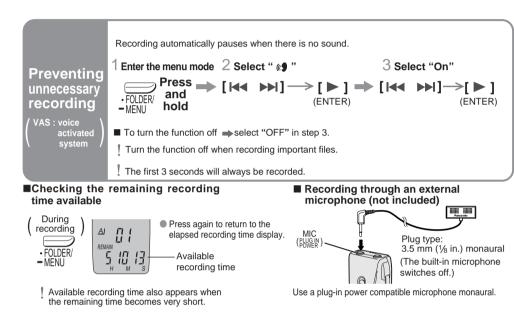

## Other play methods

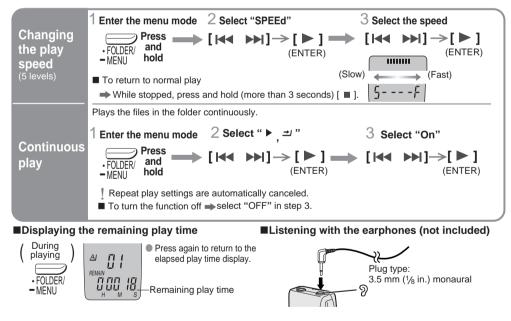

# Saving (dubbing)

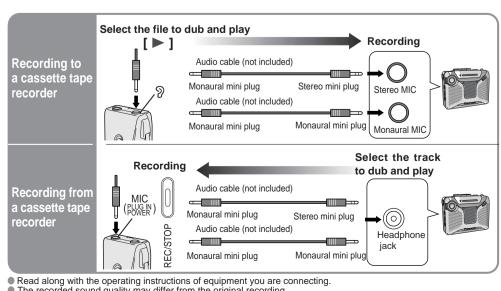

The recorded sound quality may differ from the original recording.

 Adjust the recording volume on the source to the desired level.

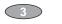

## Using the timer

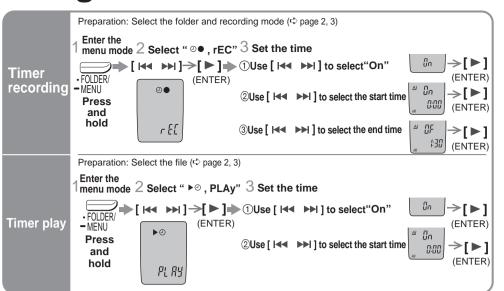

- To cancel the timer ⇒ select "OFF" in step 3-①-
- To confirm the set time ⇒ From the menu (🖒 page 4), select " 🎱 , rEC" or " 🕨 ⊙ , PLAy" and press [ ▶ ].
- ! Even when " " or " ▶ 😅 " are displayed during timer play, the repeat play or continuous play cannot be used.

### Part names

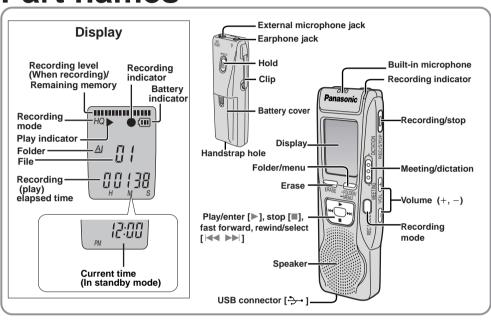

# Using the unit with a computer

**Various functions** 

Enter the menu mode 2 Select "bEEP"

■ To turn operation beep on ⇒ select "On" in step 3.

While stopped, switch to hold to save the batteries.

stopped, button operations are ignored.

■ To release 🗐 ↓ move down

In order to prevent accidental operations while recording or while

3 Select "OFF"

"hold" is displayed if

while hold is on.

 $Press \longrightarrow [\bowtie \bowtie \bowtie] \rightarrow [\bowtie \bowtie \bowtie] \rightarrow [\bowtie \bowtie \bowtie] \rightarrow [\bowtie \bowtie \bowtie]$ 

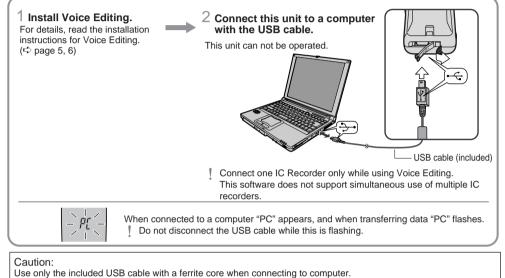

## **Installing Voice Editing**

(Save and edit sound files you have recorded with the unit.)

#### ■ Installing Voice Editing

- Start Windows.
- 2 Insert the included CD-ROM into your

computer's CD-ROM drive.

The program installer starts automatically

When the installer does not automatically start

1) From the "Start" menu click on "Run".

② Type " :\Launcher\VEdV1Launcher.exe" and click on "OK".

is the CD-ROM drive ID.

3 Follow the on-screen instructions.

• RR-US380 The voice recognition engine and text to speech engine should start installing while Voice Editing is being installed. If they do not install, open the CD-ROM drive. Double click on :\SAPI5\SAPI5\_Common.msi" and ":\SAPI5\SAPI5\_English.msi" to install the voice

recognition engine. After it is installed, double click on

:\Speech\RealSpeak\_Solo\_Common\_for\_Panasonic.msi" and

":\Speech\RealSpeak\_Solo\_English\_for\_Panasonic.msi 1" to install the text to speech engine (The order can be reversed.)

is the CD-ROM drive ID.

Double-click your preferred language icon.

4 Click "Finish" from the Installshield Wizard Complete screen.

Selecting "Yes, I want to restart my computer now" automatically re-starts the computer and completes installation.

#### ■ Starting Voice Editing

Double click on the "Voice Editing" icon \_\_\_\_ on the desktop. After double clicking, follow the on-screen instructions.

#### ■ Using the operating instructions (PDF file)

From the Windows "Start" menu, click on "All programs" > "Voice Editing" > "Voice Editing Operating Instructions" or from the "Help (H)" menu in the Voice Editing main screen, click on "Operating Instructions (H)".

- If DirectX 8.1 or later is not installed on your computer, follow the instructions that appear on-screen.
- Adobe Acrobat Reader is necessary to view the operating instructions (PDF file). If Adobe Acrobat Reader is not installed on your computer, it is automatically installed at the same time as Voice Editing. Depending on the computer, an Adobe Acrobat Reader restart message may appear. Ignore this and continue installing Voice
- Uninstall the following before installing Voice Editing Ver.1.0 (included).
- You cannot install two versions of Voice software on the same computer.
- Voice Editor 3 Voice Editor 2
- Previous versions of Voice Editing software (for Panasonic IC Recorder RR-US360/RR-US361)
- SD Voice Editor Ver.1.x
- Other versions of Voice Editing Ver.1.0
- Sound files made with previous versions will remain intact, but you should back them up to be sure.

### System Requirements

You will need an IBM PC/AT computer with the following attributes or equivalent, and the following software and

hardware in order to use this application

Microsoft® Windows® 98 Second Edition

Microsoft® Windows® Millennium Edition Microsoft® Windows® 2000 Professional

Microsoft® Windows® XP Home Edition/Professional

Only available when the user is logged in as the system administrator (Windows® 2000 / Windows® XP only)

This software is not compatible with Microsoft Windows® 3.1, Windows® 95, Windows® 98 (except for Windows® 98SE)

Operation is not guaranteed on an upgraded OS.

• This software is not Macintosh compatible

(OLD)

Windows® 98 SE / Windows® Me : Intel® Pentium® II 333 MHz or higher Windows® 2000 / Windows® XP : Intel® Pentium® III 500 MHz or higher

Windows® 98 SE / Windows® Me: 128 MB or more Windows® 2000 / Windows® XP: 256 MB or more

#### Free hard disk space

- 100 MB or more Additional free hard disk space may be necessary depending on the Windows® version and voice file
- Approximately 25 MB of additional free hard disk space when installing Acrobat® Reader® (included). • Approximately 50 MB of additional free hard disk space when installing DirectX® 9.0c (included). • RR-US360 Temporary additional free hard disk space may be necessary when using the Waveform feature function.
- Approximately 60 MB of additional free hard disk space when installing the voice recognition engine
- Approximately 40 to 100 MB of additional free hard disk space per language when installing the text to speech engine (included).
- Temporary additional free hard disk space may be necessary when using the Waveform feature function, voice recognition function, text to speech function, CD-R writing function (Windows® XP only)
- and sound recorder function. CD-ROM drive (for installation)

RR-US380 CD-R/RW drive (required to use the CD-R writing function in Windows® XP)

Windows compatible sound device High Color (16 bit) or more. Desktop resolution of 800 × 600 pixels or more.

(1024 × 768 pixels or more recommended)

Interface: USB port (Operation cannot be guaranteed if you use a USB hub or extension cable.) Other requirements

#### Mouse or equivalent pointing device

- The following hardware limitations should be noted. • This software is not compatible with a multi-CPU environment
- This software is not compatible with a multi-boot environment.
- This software may not run properly on 64-bit computers.
- Even if the system requirements mentioned in these operating instructions are fulfilled, some personal computers
- This software may not run properly on home-made computers. RR-US380 The following limitations should be noted.
- The voice recognition engine and text to speech engine are installed on the same drive (usually the C:drive) as the OS. • The operating system must support the language used by the voice recognition engine and text to speech

### DirectX® 8.1 or later / Internet Explorer 5.5 or later

### **Troubleshooting Guide**

Before requesting service, make the following checks. If you are in doubt about some of the check points, or if the solutions indicated in the chart do not solve the problem, refer to the "Customer Services Directory" on page 8 if you reside in the U.S.A., or refer to the "Product information" below if you reside in Canada.

| Symptom                                                                                                    | Checkpoints                                                                                                    |  |  |  |  |
|----------------------------------------------------------------------------------------------------|----------------------------------------------------------------------------------------------------|--|--|--|--|
| No operation.                                                                                               | <ul> <li>The hold function is on. (⊕ page 6)</li> <li>Make sure the battery cover is closed.</li> <li>Make sure the batteries are correctly inserted.</li> <li>Make sure the battery cover is attached to the rubber strap.</li> <li>You cannot operate when the unit is connected to a computer.</li> </ul> |  |  |  |  |
| "U01" appears on the display.                                                                               | ●The battery has run down.                                                                                                    |  |  |  |  |
| "2004" or "2005" flashes.                                                                                   | ●Set the time. (➪ page 1)                                                                                                    |  |  |  |  |
| "EE:EE" is displayed.<br>Available recording time does not increase<br>correspondingly after erasing files. | This can occur after repeatedly recording and erasing files.     Unlock all your files, then erase all folders to remedy this.                                                                                                    |  |  |  |  |
| There is no sound from the earphone or it is difficult to hear or noisy.                                    | Ensure the plug is inserted firmly.     Wipe the plug clean.                                                                                                    |  |  |  |  |
| Recording stops.                                                                                            | <ul> <li>VAS (☼ page 4) may have functioned.</li> </ul>                                                                                                    |  |  |  |  |
| "" appears instead of the recording date.                                                                   | ●Set the time. (۞ page 1)                                                                                                    |  |  |  |  |
| Playback speed is too fast or slow.                                                                         | ●Set play speed to normal. (➪ page 4)                                                                                                    |  |  |  |  |
| "FULL" appears.                                                                                             | <ul> <li>There are 99 files in the folder.</li> <li>There is no remaining recording time.</li> <li>Erase unneeded files. (⋄ page 2, 3)</li> </ul>                                                                                                    |  |  |  |  |
| No sound from the speaker.                                                                                  | •There is no sound when you have connected an earphone.                                                                                                    |  |  |  |  |
| Cannot erase a file or folder.                                                                              | <ul><li>The file is locked. (♣ page 2, 3)</li><li>The folder is already empty.</li></ul>                                                                                                    |  |  |  |  |
| Cannot move a file.                                                                                         | <ul> <li>You cannot move files to folders that already contain 99 files.</li> <li>You cannot move files from A–D folder to the dictation folder.</li> <li>(☼ page 3)</li> </ul>                                                                                                    |  |  |  |  |
| A recording disappeared.                                                                                    | <ul> <li>Recordings can disappear if the unit receives a shock (e.g. it is<br/>dropped), or if the batteries and cover come loose during<br/>recording.</li> </ul>                                                                                                    |  |  |  |  |
| Cannot set timer recording/playback.                                                                        | •You can set the timers within 24 hours of the current time. •Set the time. (♣ page 1)                                                                                                    |  |  |  |  |
| Timer recording/playback does not work.                                                                     | <ul> <li>The settings are canceled if the batteries are removed and the<br/>clock settings clear.</li> </ul>                                                                                                    |  |  |  |  |
| Cannot set timer recording/playback at the same time.                                                       | •When you set both, only the one you set last works.                                                                                                    |  |  |  |  |
| Timer recording does not work.                                                                              | You cannot set the timer if there is less than one minute of available recording time.                                                                                                    |  |  |  |  |
| Cannot use a battery that can be used on other equipment.                                                   | <ul> <li>This unit determines the battery empty even if there is actually life<br/>left in it. This is to preserve the clock and other memory items.</li> </ul>                                                                                                    |  |  |  |  |
| Cannot select a folder.                                                                                     | <ul> <li>Press [•FOLDER/ 	■ MENU] briefly. You will enter the menu<br/>mode if you hold the button down for 2 or more seconds.</li> </ul>                                                                                                    |  |  |  |  |
| Sound is distorted.                                                                                         | When sound other than voice is recorded, this may occur during playback.                                                                                                    |  |  |  |  |
| Voice Editing does not start or does not work correctly.                                                    | <ul> <li>Make sure that "PC" is on this unit's display, and that this unit is recognized as a drive in Voice Editing. If it is not, disconnect the USB cable from this unit, then reconnect it.</li> <li>The connection may not work if you connect via a USB hub or USB extension cable.</li> </ul>         |  |  |  |  |
| Cannot successfully convert sound to text on the computer.                                                  | <ul> <li>Refer to "Frequently Asked Questions" in the Voice Editing<br/>operating instructions (PDF file).</li> </ul>                                                                                                    |  |  |  |  |
|                                                                                                    |                                                                                                    |  |  |  |  |

#### Maintenance

To clean this unit, wipe with a soft, dry cloth. •Never use alcohol, paint thinner or benzine to clean this unit.

• Refore using chemically treated cloth, read the instructions that came with the cloth carefully

#### Product Service

- 1. Damage requiring service—The unit should be serviced by qualified service personnel if:
- (a) Objects or liquids have gotten into the unit; or (b) The unit has been exposed to rain; or
- (c) The unit does not operate normally or exhibits a marked change in performance; or
- The unit has been dropped or the cabinet damaged.
- 2. Servicing—Do not attempt to service the unit beyond that described in these operating instructions. Refer all other servicing to authorized servicing personnel.
- 3. Replacement parts—When parts need replacing ensure the servicer uses parts specified by the manufacturer or parts that have the same characteristics as the original parts. Unauthorized substitutes may result in fire, electric
- 4. Safety check—After repairs or service, ask the servicer to perform safety checks to confirm that the unit is in proper

#### **Product information**

For product information or assistance with product operation:

In the U.S.A., refer to "Customer Services Directory" on page 8.

For assistance in the continental U.S.A. in obtaining repairs please ship the product to: Panasonic Services Company - Customer Servicenter

#### Suite B 4900 George McVay Drive McAllen, TX 78503

In Puerto Rico contact Panasonic Puerto Rico, Inc.

Tel. (787) 750-4300 Fax. (787) 768-2910 When shipping the unit carefully pack and send it prepaid, adequately insured and preferably in the original carton. Include a letter detailing the complaint and provide a day time phone number where you can be reached.

IF REPAIR IS NEEDED DURING THE WARRANTY PERIOD THE PURCHASER WILL BE REQUIRED TO FURNISH A SALES RECEIPT/PROOF OF PURCHASE INDICATING DATE OF PURCHASE, AMOUNT PAID AND PLACE OF PURCHASE. CUSTOMER WILL BE CHARGED FOR THE REPAIR OF ANY UNIT RECEIVED WITHOUT SUCH

so, the purchaser will be responsible for shipping the unit to the above address.

In Canada, content the Panasonic Canada Inc. Customer Care Centre at 905-624-5505, or visit the website (www.panasonic.ca), or an authorized Servicentre closest to you.

> The serial number of this product can be found on the back of the cassette compartment cover or inside the battery compartment. Please note it in the space provided below and keep as a permanent record of your purchase to aid identification in the event of theft. MODEL NUMBER SERIAL NUMBER

### DATE OF PURCHASE **DEALER NAME** DEALER ADDRESS **TELEPHONE NUMBER**

- Microsoft and its logo as well as Windows, WindowsNT and DirectX are either registered trademarks or
- trademarks of Microsoft Corporation in the United States and/or other countries.

  IBM and PC/AT are registered trademarks of International Business Machines Corporation of the U.S.

  Intel, Pentium and Celeron are registered trademarks or trademarks of Intel Corporation in the United States and
- other countries.

   Macintosh is a registered trademark of Apple Computer, Inc. of the U.S. and other countries.

   ScanSoft, the ScanSoft logo, and RealSpeak Solo are trademarks or registered trademarks of ScanSoft, Inc. or its
- affiliates in the United States and/or other countries.

  Adobe and its logo, Acrobat, and Acrobat Reader are trademarks of Adobe Systems Incorporated. Other system names and product names appearing in this document are in general the registered trademarks or trademarks of the respective developer companies. Note that the "TM" mark and "®" mark do not appear in this

#### **Specifications**

Dimensions (W×H×D):

Max dimensions:

Cabinet dimensions:

300 mW (max.) Operational temperature range: Power output: Frequency response: 240 Hz – 5,100 Hz (HQ mode) 230 Hz – 3,400 Hz (FQ/SP mode) Battery life:

0 °C - 40 °C (32 °F - 104 °F)

36 dB (HQ mode) [When used at 25 °C (77 °F) on a flat, stable surface]

| Output jack;<br>Earphone, 3.5 mm (1/8 in.); 0.5 mW 16 Ω |                                                          | Batteries             | mode  | Play back                    | Recording                    |
|---------------------------------------------------------|----------------------------------------------------------|-----------------------|-------|------------------------------|------------------------------|
| Input jack<br>Speaker:                                  | Input jack; Mic, 3.5 mm (1/8 in.); 0.56 mV plug in power |                       | HQ    | About 9 hours<br>30 minutes  | About 14 hours<br>30 minutes |
| Power requi                                             |                                                          | alkaline<br>batteries | FQ/SP | About 11 hours<br>30 minutes | About 19 hours<br>30 minutes |

•The battery life may be less depending on the 35.0 mm  $\times$  100.2 mm  $\times$  24.0 mm operating conditions.

### (13/8 × 3 15/16 × 15/16 in.) **Note:**

About 62 g (2.2 oz.)

About 39 g (1.4 oz.)

32.8 mm $\times$  99.3 mm $\times$  22.5 mm  $(1\%_{32} \times 3^{2}\%_{32} \times 7\%_{8}$  in. ) •Mass and dimensions are approximate.

#### Care and Use

with batteries;

To reduce risk of radio interference caused by headphone-, earphone- or microphone cable, only use adequate accessories with cable length less than 3 m.

Mass:

- Avoid using or placing this unit near sources of heat. Do not leave it in an automobile exposed to direct sunlight for a long period of time with the doors and windows closed.
- •To avoid product damage, do not expose this product to rain, water or other liquids. Do not keep this unit and magnetized cards (bank
- cards, commuter passes, etc.) close together •The speaker does not have magnetic shielding. Do not place it near televisions, personal computers or other

#### Batteries

 Do not peel off the covering on batteries and do not use if the covering has been peeled off.

devices easily influenced by magnetism.

- ullet Align the poles ullet and ullet correctly when inserting the
- Do not mix different types of batteries or old and new Remove the batteries if you do not intend to use the unit
- for a long time.

   Do not throw into fire, short-circuit, disassemble, or subject to excessive heat
- Do not attempt to recharge dry cell batteries Mishandling of batteries can cause electrolyte leakage which can damage items the fluid contacts and may
- cause a fire. If electrolyte leaks from the batteries, consult your dealer. Wash thoroughly with water if elec-
- trolyte comes in contact with any part of your body Keep out of the reach of small children. Accidental swallowing of batteries can result in stomach and intestinal damage.

Discontinue use if you experience discomfort with the earphones or any other parts that directly contact your skin. Continued use may cause rashes or other allergic

#### ■ Listening caution

EIA

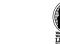

Do not play your headphones or earphones at a high volume. Hearing experts advise against continuous extend

If you experience a ringing in your ears, reduce volume or discontinue use. Do not use while operating a motorized vehicle. It may create a traffic hazard and is illegal in many areas.

You should use extreme caution or temporarily discontinue use in potentially hazardous situations. Even if your headphones or earphones are the open-air type designed to let you hear outside sounds, don't turn

Sound can be deceiving. Over time your hearing "comfort level" adapts to higher volumes of sound. So what sounds "normal" can actually be loud and harmful to your

up the volume so high that you can't hear what's around

- Guard against this by setting your equipment at a safe level BEFORE your hearing adapts. o establish a safe level: Start your volume control at a low setting
- Slowly increase the sound until you can hear it comfortably and clearly, and without distortion.
- Once you have established a comfortable sound level:

### **ONLY FOR U.S.A.**

Panasonic Consumer Electronics Company Division of Panasonic Corporation of North America One Panasonic Way Secaucus, New Jersey 07094

Panasonic Puerto Rico. Inc. San Gabriel Industrial Park, Carolina, Puerto Rico 00985

### **Panasonic Portable Audio Products Limited Warranty**

your product does not work properly because of a defect in materials or workmanship. Panasonic Consumer Electronics Company or Panasonic Puerto Rico, Inc. (collectively referred to as "the warrantor") will, for the length of the period indicated on the chart below, which starts with the date of original purchase ("warranty period"), at its option either (a) repair your product with new or refurbished parts, or (b) replace it with a new or a refurbished product. The decision to repair or replace will be made by the warrantor.

Product or Part Name All Portable Audio Products except item listed below Rechargeable batteries (in exchange for defective item) Ten (10) Days Not applicable

During the "Labor" warranty period there will be no charge for labor. During the "Parts" warranty period, there will be no charge for parts. You must mail-in your product during the warranty period. This Limited Warranty excludes both parts and labor for batteries, antennas, and cosmetic parts (cabinet). This warranty only applies to products purchased and serviced in the United States or Puerto Rico. This warranty is extended only to the original purchaser of a new product which was not sold "as is".

Mail-In Service

or assistance in the continental U.S.A. in obtaining repairs please ship the product to: Panasonic Services Company Customer Servicente

4900 George McVay Drive

For assistance in Puerto Rico call Panasonic Puerto Rico, Inc. (787)-750-4300 or fax (787)-768-2910.

When shipping the unit carefully pack and send it prepaid, adequately insured and preferably in the original carton. Include a letter detailing the complaint and provide a day time phone number where you can be reached.

IF REPAIR IS NEEDED DURING THE WARRANTY PERIOD THE PURCHASER WILL BE REQUIRED TO FURNISH A SALES RECEIPT/PROOF OF PURCHASE INDICATING DATE OF PURCHASE, AMOUNT PAID AND PLACE OF PURCHASE. CUSTOWILL BE CHARGED FOR THE REPAIR OF ANY UNIT RECEIVED WITHOUT SUCH PROOF OF PURCHASE. Limited Warranty Limits And Exclusions This warranty ONLY COVERS failures due to defects in materials or workmanship, and DOES NOT COVER normal wear and tear or cosmetic damage. The warranty ALSO DOES NOT COVER damages which occurred in shipment, or failures which are caused by products not supplied by the warrantor, or failures which result from accidents, misuse, abuse, neglect, mishandling, misapplication, alteration, faulty

installation, set-up adjustments, misadjustment of consumer controls, improper maintenance, power line surge, lightning damage, modification, introduction of sand, humidity or liquids, commercial use such as hotel, office, restaurant, or other business or rental use of the product, or service by anyone other than a Factory Servicenter or other Authorized Servicer, or damage that is attributable to acts of God THERE ARE NO EXPRESS WARRANTIES EXCEPT AS LISTED UNDER "LIMITED WARRANTY COVERAGE".

THE WARRANTOR IS NOT LIABLE FOR INCIDENTAL OR CONSEQUENTIAL DAMAGES RESULTING FROM THE USE OF THIS

PRODUCT, OR ARISING OUT OF ANY BREACH OF THIS WARRANTY. (As examples, this excludes damages for lost time, travel to and from the servicer, loss of or damage to media or images, data or other memory or recorded content. The items listed are not exclusive, but are OLL EXPRESS AND IMPLIED WARRANTIES, INCLUDING THE WARRANTY OF MERCHANTABILITY, ARE LIMITED TO THE PERI-Some states do not allow the exclusion or limitation of incidental or consequential damages, or limitations on how long an implied warranty lasts, so the exclusions may not apply to you. This warranty gives you specific legal rights and you may also have other rights which vary from

#### state to state. If a problem with this product develops during or after the warranty period, you may contact your dealer or Servicenter. If the problem is not handled to your satisfaction, then write to the warrantor's Consumer Affairs Department at the addresses listed for the warrantor. PARTS AND SERVICE, WHICH ARE NOT COVERED BY THIS LIMITED WARRANTY, ARE YOUR RESPONSIBILITY. Customer Services Directory

Obtain Product Information and Operating Assistance locate your nearest Dealer or Servicenter: purchase Parts and Accessories; or make Customer Service and Literature requests by visiting our Web Site at: http://www.panasonic.com/consumersupport

http://www.panasonic.com/contactinfo

1-800-211-PANA (7262) nday-Friday 9 am-9 pm; Saturday-Sunday 10 am-7 pm, EST.

For hearing or speech impaired TTY users, TTY: 1-877-833-8855

#### Purchase Parts, Accessories and Instruction Books online for a

Panasonic Products by visiting our Web Site at: Fanasonic Froutets by Visting our web Site at: http://www.pasc.panasonic.com or, send your request by F-mail to: npcparts@us.panasonic.com You may also contact us directly at: 1-800-325-5368 (Phone) 1-800-237-9080 (Fax Only) (Monday – Friday 9 am to 8 pm, EST.)

Panasonic Services Company 20421 84th Avenue South, Kent, WA 98032

(We Accept Visa, MasterCard, Discover Card, American Express, and Personal Checks)

For hearing or speech impaired TTY users, TTY: 1-866-605-1277

#### Service in Puerto Rico

Panasonic Puerto Rico, Inc. Ave. 65 de Infantería, Km. 9.5, San Gabriel Industrial Park, Carolina, Puerto Rico 00985 Phone (787)750-4300, Fax (787)768-2910

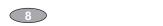

RQT7868